# CipherLab User Guide

1800Configuration

Version 1.00

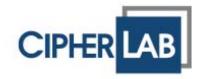

Copyright © 2012 CIPHERLAB CO., LTD. All rights reserved

The software contains proprietary information of CIPHERLAB CO., LTD.; it is provided under a license agreement containing restrictions on use and disclosure and is also protected by copyright law. Reverse engineering of the software is prohibited.

Due to continued product development this information may change without notice. The information and intellectual property contained herein is confidential between CIPHERLAB and the client and remains the exclusive property of CIPHERLAB CO., LTD. If you find any problems in the documentation, please report them to us in writing. CIPHERLAB does not warrant that this document is error-free.

No part of this publication may be reproduced, stored in a retrieval system, or transmitted in any form or by any means, electronic, mechanical, photocopying, recording or otherwise without the prior written permission of CIPHERLAB CO., LTD.

For product consultancy and technical support, please contact your local sales representative. Also, you may visit our web site for more information.

The CipherLab logo is a registered trademark of CIPHERLAB CO., LTD.

All brand, product and service, and trademark names are the property of their registered owners.

The editorial use of these names is for identification as well as to the benefit of the owners, with no intention of infringement.

CIPHERLAB CO., LTD.

Website: <a href="http://www.cipherlab.com">http://www.cipherlab.com</a>

# **RELEASE NOTES**

| Version | Date          | Notes           |
|---------|---------------|-----------------|
|         |               |                 |
| 1.00    | Sep. 10, 2012 | Initial Release |

# **CONTENTS**

| RELEASE NOTES                     | 3 - |
|-----------------------------------|-----|
| INTRODUCTION                      | 1   |
| System Requirements               | 1   |
| Using 1800Configuration           | 2   |
| File Menu                         | 4   |
| Tools Menu                        | 5   |
| USB VCOM Information              | 7   |
| System Information                |     |
| Help Menu                         |     |
| Toolbar                           | 9   |
| CHANGING SYSTEM SETTINGS          | 11  |
| 1.1 Bluetooth® SPP Slave          | 12  |
| 1.1.1 Discoverable                |     |
| 1.1.2 BT Power Saving             |     |
| 1.1.3 Authentication              |     |
| 1.1.4 SSP Mode                    |     |
| 1.2.1 Keyboard Type               |     |
| 1.2.2 Keyboard Type               |     |
| 1.2.3 Digits Position             |     |
| 1.2.4 Alphabets Transmission      |     |
| 1.2.5 Digits Transmission         |     |
| 1.2.6 Caps Lock Type              |     |
| 1.2.7 Caps Lock State             |     |
| 1.2.9 Inter-Character Delay       |     |
| 1.2.10 Discoverable               |     |
| 1.2.11 BT Power Saving            |     |
| 1.2.12 Authentication             |     |
| 1.2.13 SSP Mode                   |     |
| 1.3 3610 VCOM (USB VCOM via 3610) |     |
| 1.3.1 BT Power Saving             |     |
| 1.3.2 3610 S/N                    |     |
| 1.4 3610 HID (USB HID via 3610)   |     |
| 1.5 System Indicator              |     |
| 1.5.1 Low Battery Alert           |     |
| 1.5.2 Good Read LED               |     |
| 1.5.3 Good Read Vibrator          |     |
| 1.5.5 Good Read Beep              |     |
| 1.6 Reader Timeout                |     |
| 1.6.1 Sys. Power Saving           |     |
| 1 6 2 Shutdown                    | 25  |

# 1800Configuration User Guide

| 1.7 Event Notification                              | 26 |
|-----------------------------------------------------|----|
| 1.8 RFID Power                                      | 26 |
| SELECTING TAG TYPES                                 | 27 |
| 2.1 TAG Types                                       | 27 |
| BEGINNING OPERATIONS                                | 29 |
| 3.1 Scan Mode                                       | 30 |
| 3.1.1 Scanning Timeout (Single Mode)                | 32 |
| 3.1.2 Delay Between Each Scan (Multi_TAG Mode Only) | 33 |
| 3.1.3 Multi-TAG Count                               |    |
| 3.1.5 Filter                                        |    |
| 3.2 Memory Mode                                     |    |
| 3.2.1 Data Transmit Delay                           |    |
| 3.2.2 Send Data & Clear Memory                      |    |
| 3.3 Output Format                                   | 51 |
| 3.3.1 Data Format                                   |    |
| 3.3.2 Transmission Buffer                           |    |
| 3.4 Counter                                         |    |
| 3.4.1 Prefix/Suffix                                 |    |
| 3.4.2 Left Padding Character                        |    |
| 3.4.3 Reset Counter When                            |    |
| 3.5 Timestamp                                       | 57 |
| 3.6 EPC Tag                                         | 58 |
| DATE & TIME SETTINGS                                | 61 |
| 4.1 Options                                         | 62 |
| 4.2 Date & Time Configurations                      | 63 |
| TROUBLESHOOTING                                     | 65 |
| 5.1 1800 Access Failure                             | 65 |
| 5.2 PIN Code Failure                                | 66 |
| 5.3 Memory Upload Failure                           |    |
| 5.4 COM Port Verification                           | 68 |
| ASCII TABLE                                         | 69 |
| Original ASCII Table                                | 69 |
| Special ASCII Table for Keyboard Interface          | 70 |
| ASCII Table — Normal Key                            |    |
| ASCII Table — Scan Code                             | 71 |

# **INTRODUCTION**

1800Configuration is a utility that enables you to configure the CipherLab RFID Reader easily via host computer. It provides two major functions: (1) Configure the settings you want to use with the readers and (2) Get the settings from the reader.

This user guide contains information on using 1800Configuration. We recommend that you read it thoroughly before use and keep it at hand for quick reference.

Thank you for choosing CipherLab products!

# SYSTEM REQUIREMENTS

Run the 1800Configuration, one of the Windows operating systems is required:

- Windows 2000
- Windows XP
- Windows Vista
- Windows 7

# **USING 1800CONFIGURATION**

Five procedures are needed to do the setup via 1800Configuration.

I) Double click the 1800Configuration icon ( 1800Configuration.exe) to run 1800Configuration Utility as shown below:

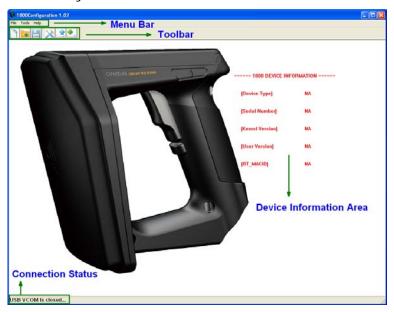

2) The configuration can be done by New, Open, and Read Settings.

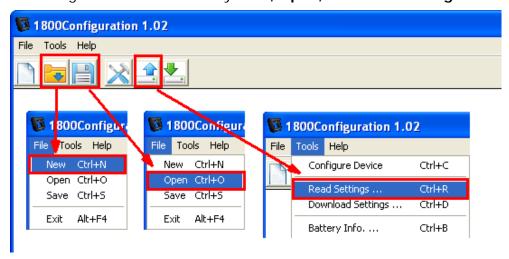

- Click or in or in or
- Click on the toolbar to open an existing configuration.
- Click to read the configurations from the source reader connected to the host computer via Virtual COM (*Bluetooth*® SPP or USB VCOM).

3) There are four tabs on the **Device Settings** window.

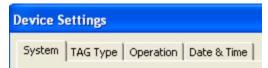

- a. **System:** Configure system related settings and connection interface on the **System** tab; please refer to <u>Chapter 1</u>.
- b. TAG Type: Activate the TAG types on the TAG Type tab; refer to <a href="Chapter 2">Chapter 2</a>.
- c. **Operation:** Select Scan Mode and define the data output format on the **Operation** tab; please refer to <u>Chapter 3.</u>
- d. **Date & Time:** Set or synchronize system clock on the **Date & Time** tabbed page; please refer to <u>Chapter 4.</u>
- 4) After the configurations are completed, you can save or download the settings. If the reader is connected to the host computer via Virtual COM (*Bluetooth*® SPP or USB VCOM), you can directly download the settings to the reader.

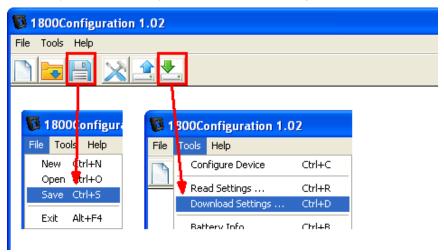

Note: If you are using USB Virtual COM for the first time, you must install its driver from the CD-ROM.

5) After the reader is configured successfully, make the connection with the host device via a proper interface: *Bluetooth*<sup>®</sup> HID, *Bluetooth*<sup>®</sup> SPP or 3610.

# **FILE MENU**

The menu bar contains a number of menus that cause the program to take actions. Each menu contains a list of items. The selected item needs further configuration window when the item is labelled with an ellipsis [...]; otherwise it deals with an action that is carried out immediately.

The File Menu contains the items that process the actions as tabulated below:

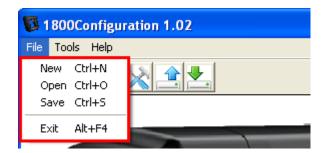

| Item | Action                                                                |
|------|-----------------------------------------------------------------------|
| New  | Create a new configuration file.                                      |
| Open | Open an existing configuration file. File path needs to be specified. |
| Save | Save the current settings.                                            |
| Exit | Close the 1800Configuration Utility.                                  |

# **TOOLS MENU**

The Tools Menu displays the settings and information items as tabulated below:

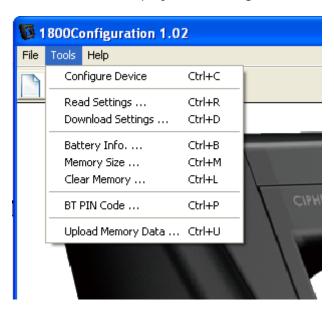

| Item                                                                                                    | Action                                                |  |  |
|----------------------------------------------------------------------------------------------------|-------------------------------------------------------|--|--|
| Configure Device                                                                                                    | Configure the current settings for the target reader. |  |  |
|                                                                                                    | Refer to the following sections –                     |  |  |
|                                                                                                    | Chapter 1 – Changing System Settings                  |  |  |
|                                                                                                    | Chapter 2 – Selecting TAG Types                       |  |  |
|                                                                                                    | Chapter 3 – Beginning Operations                      |  |  |
|                                                                                                    | ► Chapter 4 – Date & Time Settings                    |  |  |
| Read Settings  Click this item to fetch the current settings applied on the reading with success, the Device Settings window shows up detail information of the current settings. |                                                       |  |  |

Note: To clone settings, first read settings from a specific reader, and then send the settings to other readers.

Download Settings

Click this item to send the settings made in the 1800Configurtion to the target reader when the reader is connected to the host computer via Virtual COM ( $Bluetooth^{\otimes}$  SPP or USB VCOM).

Battery Info

Click this item to get the reader battery information via Virtual COM (*Bluetooth*® SPP or USB VCOM).

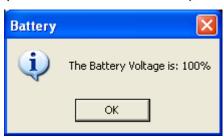

Memory Size

Click this item to get memory size information of the reader via Virtual COM ( $Bluetooth^{@}$  SPP or USB VCOM).

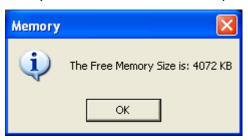

Clear Memory

Click this item to clear the present memory via Virtual COM ( $Bluetooth^{\otimes}$  SPP or USB VCOM).

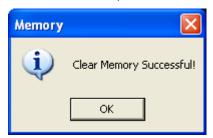

BT PIN Code

The [Bluetooth PIN Code] dialog box enables you to input proper  $Bluetooth^{\otimes}$  PIN Code during pairing.

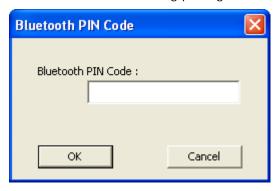

Note: The reader allows up to 16 characters for a PIN code. If the PIN or passkey is incorrect, any connection request will be rejected by the reader. By default, the PIN code value is "0000".

Upload Memory Data

This function allows users to upload memory data to the host computer. Click this item to bring up the [Upload Memory Data] dialog box. Save the memory data according to default path or click "Browse" to select another location.

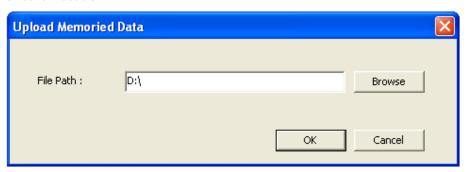

When the memory data is saved (uploaded), a dialog box will show up.

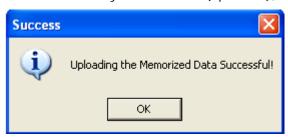

# **USB VCOM INFORMATION**

The status of USB connection between the reader and host computer will appear on the lower left bottom of the main window.

The status message displays as follows when the USB cable is not connected.

# USB VCOM is closed...

The status message displays as follows when the USB cable is connected.

# USB VCOM is opened...

Note: Make sure the USB cable is properly wired before establishing a USB VCOM connection.

#### SYSTEM INFORMATION

With each successful configuration (download/read the settings, upload/clear memory and get memory size) on the reader via 1800Configuration running on the host computer, the 1800 RFID Reader will respond with a beep and system information will be displayed on the main screen of the application.

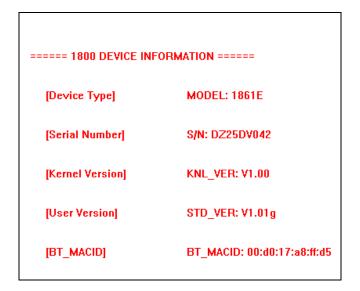

# HELP MENU

Click the **About** item or press **Ctrl+A** combination keys to check application information.

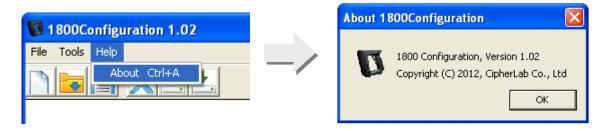

| Item  | Action                                                                                        |
|-------|-----------------------------------------------------------------------------------------------|
| About | Provides the information about the version, copyright and developer of the 1800Configuration. |

# TOOLBAR

The icons on the toolbar are specified for shortcuts to most of the actions as below:

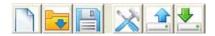

| The icons from left to right are specified with following actions: |                                  |  |  |
|--------------------------------------------------------------------|----------------------------------|--|--|
|                                                                    | ▶ New                            |  |  |
| •                                                                  | ▶ Open                           |  |  |
|                                                                    | ▶ Save                           |  |  |
| ×                                                                  | ▶ Configure                      |  |  |
|                                                                    | ▶ Read settings from 1800 Reader |  |  |
| <b>!</b>                                                           | Download settings to 1800 Reader |  |  |

# Chapter 1

# **CHANGING SYSTEM SETTINGS**

Featuring a number of tabbed property pages the [Device Settings] window enables you to optimize the configuration for your application.

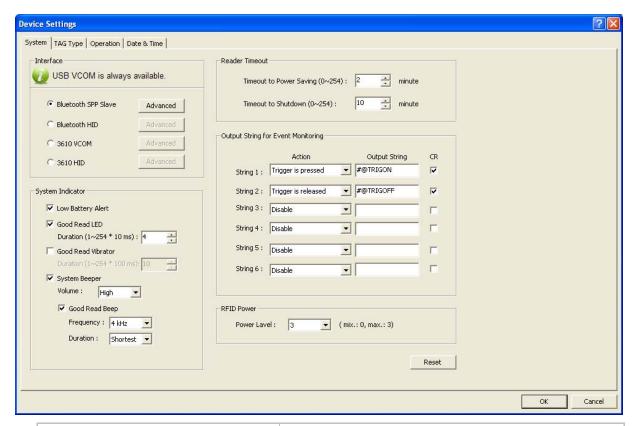

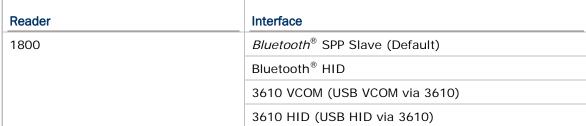

Note: 1800Configuration Utility will log the used COM port information into a file (with the .ini filename extension) for next pre-setting usage.

#### IN THIS CHAPTER

| 1.1 Bluetooth® SPP Slave          | 12 |
|-----------------------------------|----|
| 1.2 Bluetooth® HID                | 15 |
| 1.3 3610 VCOM (USB VCOM via 3610) |    |
| 1.4 3610 HID (USB HID via 3610)   | 23 |
| 1.5 System Indicator              | 24 |
| 1.6 Reader Timeout                | 25 |
| 1.7 Event Notification            | 26 |
| 1.8 RFID Power                    |    |

# 1.1 BLUETOOTH® SPP SLAVE

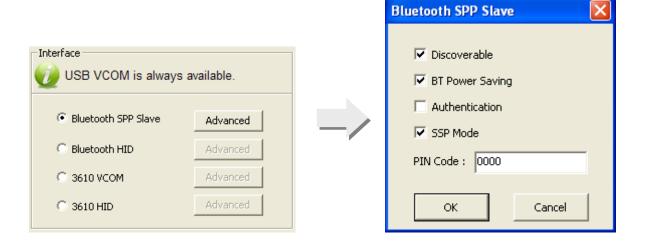

# 1.1.1 DISCOVERABLE

The Discoverable checkbox is ticked by default for device name discovery. Deselect it to hide the reader from other  $Bluetooth^{@}$ -enabled devices. However, discoverable must be enabled to establish an initial connection with other  $Bluetooth^{@}$ -enabled devices.

For example, you can disable Discoverable after successfully connecting the reader to WorkStation 1. Such connection will be maintained automatically unless the reader is removed from the paired device list (called unpairing) by WorkStation 1 or any changes made to authentication and the PIN code. If you want WorkStation 2 to connect to the reader, you have to enable discoverable, so that Workstation 2 can find the reader.

Note: Device Name Discoverable is selected by default as it is required for initial connection.

# 1.1.2 BT POWER SAVING

When this option is selected, the reader will go to power saving mode when idle.

Note: When connecting more than two readers to a notebook computer with *Bluetooth*<sup>®</sup> wireless technology, we suggest that you disable the power-saving setting for a more reliable connection.

#### 1.1.3 AUTHENTICATION

When any changes are made to the authentication and PIN code on the reader, you have to remove the reader from the paired device list (called unpairing) and go through the whole process to re-establish the connection. The reader allows up to 16 characters for a PIN code and provides two options for authentication:

#### **Enable Authentication with Preset PIN**

Select the check box of "Authentication", and enter exactly the same string in the "PIN Code" field as the preset PIN for the host computer to connect to the reader. If the PIN or passkey is incorrect, any connection attempt will be turned down by the reader.

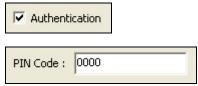

#### Enable Authentication with User-specified PIN or No Authentication

If you want to determine a set of PIN code for authentication, click the "Let me choose my own passkey" radio button and then the gray field will become available for entering your own passkey. Or you can select the "Don't use a passkey" radio button for immediate connection without the passkey authentication process.

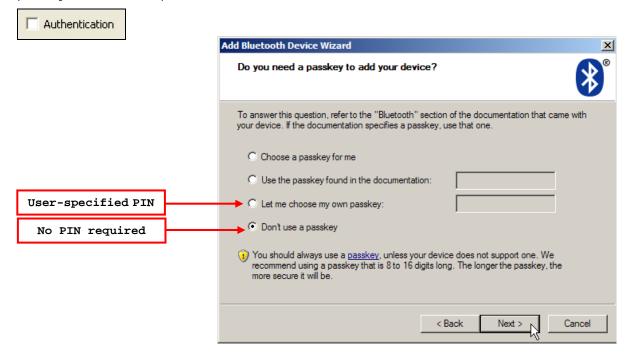

Note: When using <code>Bluetooth®</code> HID, some device driver may not support pre-defined PIN code for authentication. In this case, make sure you cancel the check box of "Authentication" to have the reader set to "No PIN" or "User-specified PIN" before pairing. While pairing, the PIN code requesting window will display on the host computer screen. Have the reader input the matching PIN Code via the 1800 RFID trigger and function keys. Please refer to 1800 Reference Manual for further details.

# 1.1.4 SSP MODE

Secure Simple Pairing (SSP) is to make *Bluetooth*® devices easier to use and more secure. The SSP checkbox is ticked by default to enable the connection of the reader to the host device without the need for PIN code or Passkey.

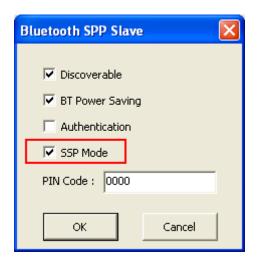

Note: SSP Feature is only for iOS currently.

# 1.2 BLUETOOTH® HID

In this mode, re-connection is made easy and reliable, just like connecting with 3610. As a HID device, the reader will resume connection with the host upon powering on again, as long as the host application is running. You will hear three short beeps with tone ascending from low to high. If the reader fails to resume connection, it will try every 5 seconds to re-connect to the host unless you change the interface to others and download settings to the reader.

Note: To stop the reader from automatically reconnecting, you can break the current connection directly, reset the connection, or load default settings. For more information, please refer to 1800 Reference Manual.

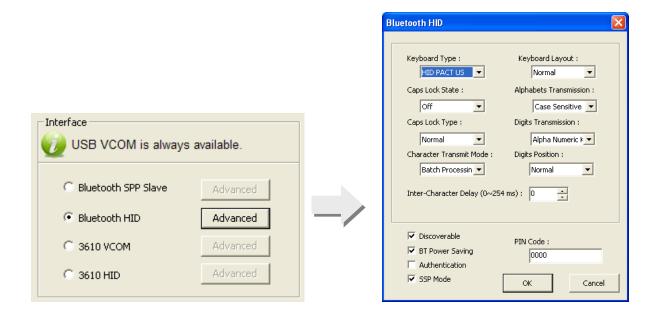

# 1.2.1 KEYBOARD TYPE

By default, the keyboard type is set to PCAT (US). The following keyboard types are supported –

| No. | Keyboard Type    | No. | Keyboard Type         |
|-----|------------------|-----|-----------------------|
| 64  | PCAT (US)        | 71  | PCAT (Belgium)        |
| 65  | PCAT (French)    | 72  | PCAT (Spanish)        |
| 66  | PCAT (German)    | 73  | PCAT (Portuguese)     |
| 67  | PCAT (Italy)     | 74  | PS55 A01-2 (Japanese) |
| 68  | PCAT (Swedish)   | 76  | PCAT (Turkish)        |
| 69  | PCAT (Norwegian) | 77  | PCAT (Hungarian)      |
| 70  | PCAT (UK)        |     |                       |

# 1.2.2 KEYBOARD LAYOUT

By default, the Keyboard Layout is set to Normal mode, also known as the standard English layout. Select French or German keyboard layout if necessary. The reader will make adjustments when sending the "A", "Q", "W", "Z", "Y", and "M" characters according to this setting.

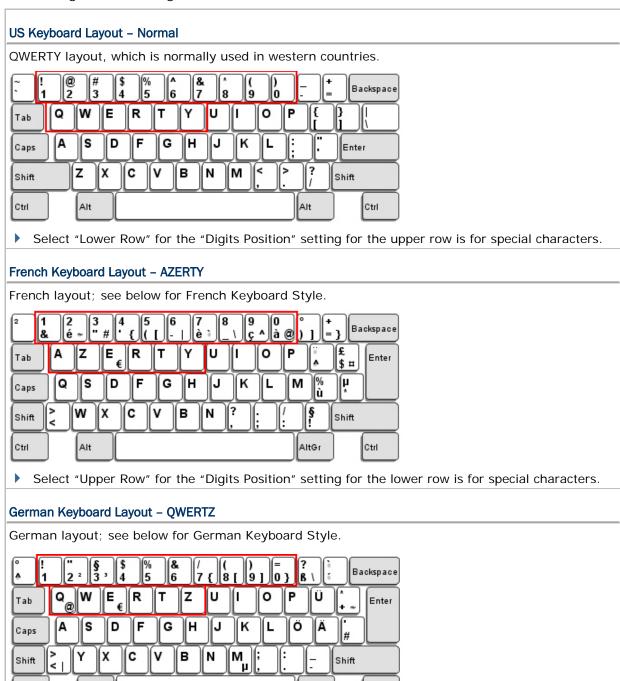

AltGr

Select "Lower Row" for the "Digits Position" setting for the upper row is for special characters.

Ctrl

Ctrl

Alt

Note: This setting only works when the keyboard type selected is US keyboard, such as PCAT (US). The Keyboard Layout and Digits Position settings must match your keyboard.

#### 1.2.3 DIGITS POSITION

Select a proper Digits Position that matches the Keyboard Layout. The reader will make adjustments according to this setting.

| Options   | Description                                        |
|-----------|----------------------------------------------------|
| Normal    | Depends on the [Shift] key or [Shift Lock] setting |
| Lower Row | For QWERTY and QWERTZ keyboards                    |
| Upper Row | For AZERTY keyboards                               |

Note: This setting is meant to be used with the Alphabets Keyboard, and perhaps the Character Substitution setting when support to certain keyboard types (languages) is unavailable but required.

#### 1.2.4 ALPHABETS TRANSMISSION

By default, the alphabets transmission is case-sensitive, meaning that the alphabets will be transmitted according to their original case, the status of Caps Lock on the keyboard, as well as the Capital Lock setting. Select [Ignore Case] to have alphabets transmitted according to the status of Caps Lock on the keyboard only.

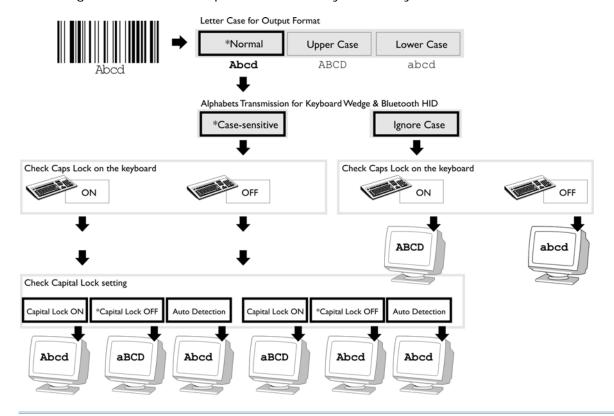

# 1.2.5 DIGITS TRANSMISSION

By default, the alphanumeric keypad is used for transmitting digits. Select "Numeric Keypad" if you wish to use the keys on the numeric keypad.

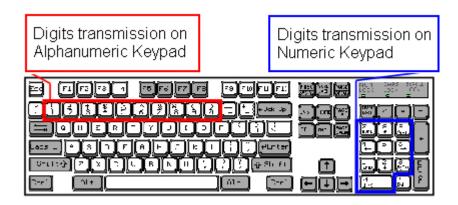

Note: If you select "Numeric Keypad", the Num Lock status of the physical keyboard should be "ON".

# 1.2.6 CAPS LOCK TYPE

| Caps Lock Type | Description                                                                                                    |
|----------------|----------------------------------------------------------------------------------------------------|
| Normal         | Normal type                                                                                                    |
| Caps Lock      | When enabled, the keys of alphabetic characters will be interpreted as capital letters. However, this does not affect the number or punctuation keys. |
| Shift Lock     | When enabled, the keys of alphabetic characters will be interpreted as capital letters. In addition, this affects the number or punctuation keys.     |

# 1.2.7 CAPS LOCK STATE

In order to send the alphabets with correct case, the reader needs to know the status of Caps Lock on the keyboard. Incorrect settings may result in reversed case of the alphabets being transmitted.

| Caps Lock State | Description                                                                                                    |
|-----------------|----------------------------------------------------------------------------------------------------|
| Off             | Assuming that the status of Caps Lock on the keyboard is Off, transmitted characters are exactly the same as in the tag (when "case-sensitive" is selected for Alphabets Transmission). |
| On              | Assuming that the status of Caps Lock on the keyboard is On, transmitted characters are exactly the same as in the tag (when "case-sensitive" is selected for Alphabets Transmission).  |
|                 | ▶ Refer to the Capital Lock Type above.                                                                                                    |

| Auto | The reader will automatically detect the status of Caps Lock on the keyboard before data is transmitted; transmitted characters are exactly the |  |  |  |  |  |
|------|----------------------------------------------------------------------------------------------------|--|--|--|--|--|
|      | same as in the tag (when "case-sensitive" is selected for Alphabets Transmission).                                                              |  |  |  |  |  |

#### 1.2.8 CHARACTER TRANSMIT MODE

By default, HID interface sends data to the host by batch. You may change it to process data one character at a time.

#### 1.2.9 INTER-CHARACTER DELAY

By default, the inter-character delay is set to zero. Enter a value, ranging from 0 to 254 in milliseconds, to match the host computer response time of the keyboard interface. Such delay time is inserted between every character being transmitted. The longer the delay time is, the slower the transmission speed will be.

# 1.2.10 DISCOVERABLE

The reader can be configured to hide itself from other devices equipped with *Bluetooth*<sup>®</sup> wireless technology. Simply disable the device name discovery setting so that it won't be found out by any other computer. However, "Discoverable" check box must be enabled to establish an initial connection with the reader.

For example, you can disable Discoverable after successfully connecting the reader to WorkStation 1. Such connection will be maintained automatically unless the reader is removed from the paired device list (called unpairing) by WorkStation 1 or any changes made to authentication and the PIN code. If you want WorkStation 2 to connect to the reader, you will have to enable Discoverable, so that WorkStation 2 can find the reader.

Note: By default, the Discoverable function is enabled for initial connection.

#### 1.2.11 BT POWER SAVING

When this option is selected, the reader will go to power saving mode when idle.

Note: When connecting more than two readers to a notebook computer with *Bluetooth*<sup>®</sup> wireless technology, we suggest that you disable the power-saving setting for a more reliable connection.

# 1.2.12 AUTHENTICATION

When any changes are made to authentication and PIN code on the reader, you will have to remove the 1800 RFID Reader from the paired device list (called unpairing) and go through the whole process to re-establish the connection.

The reader allows up to 16 characters for a PIN code and provides two options for authentication:

#### **Enable Authentication with Preset PIN**

Select the check box of "Authentication", and enter exactly the same string in the "PIN Code" field as the preset PIN for host computer to connect to the reader. If the PIN or passkey is incorrect, any connection attempt will be turned down by the reader.

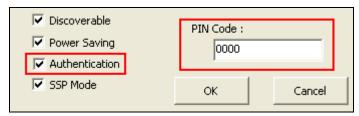

#### **Enable Authentication with Random PIN or No Authentication**

If you want to determine a set of PIN code for authentication, click the "Let me choose my own passkey" radio button and then the gray field will become available for entering your own passkey. Or you can select the "Don't use a passkey" radio button for immediate connection without the passkey authentication process.

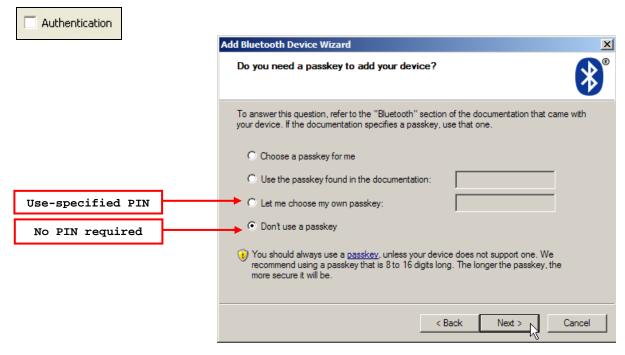

Note: When using <code>Bluetooth®</code> HID, some device driver may not support pre-defined PIN code for authentication. In this case, make sure you cancel the check box of "Authentication" to have the reader set to "No PIN or use random PIN" before pairing. While pairing, the PIN code requirement window will be displayed on the host computer screen. Have the reader input the matching PIN Code via <trigger> and function keys.

# 1.2.13 SSP MODE

Secure Simple Pairing (SSP) is to make *Bluetooth*® devices easier to use and more secure. The SSP checkbox is ticked by default to enable the connection of the reader to the host device without the need for PIN code or Passkey.

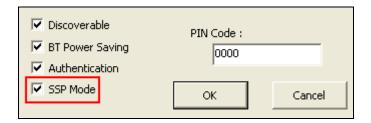

Note: SSP Feature is only for iOS currently.

# 1.3 3610 VCOM (USB VCOM VIA 3610)

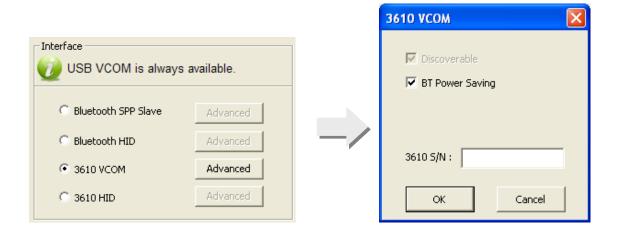

Note: If you are using USB Virtual COM for the first time, you must install its driver from the CD-ROM. Driver version 5.4 or later is required. Please remove older versions first before installing a new driver.

# 1.3.1 BT POWER SAVING

When this option is selected, the reader will go to power saving mode when idle.

Note: When connecting more than two readers to a notebook computer with *Bluetooth*® wireless technology, we suggest that you disable the power-saving setting for a more reliable connection.

# 1.3.2 3610 S/N

Click the field of 3610 S/N to enter the serial number of 3610 that you want to connect to.

# 1.4 3610 HID (USB HID VIA 3610)

Some of configurations in this mode are similar to connecting with  $Bluetooth^{\otimes}$  HID and SPP Master. For Keyboard related configurations, refer to 1.1  $Bluetooth^{\otimes}$  SPP Slave.

Note: To stop the reader from automatically reconnecting, you can break the current connection directly, reset the connection, or load default settings. For more information, please refer to 1800 Reference Manual.

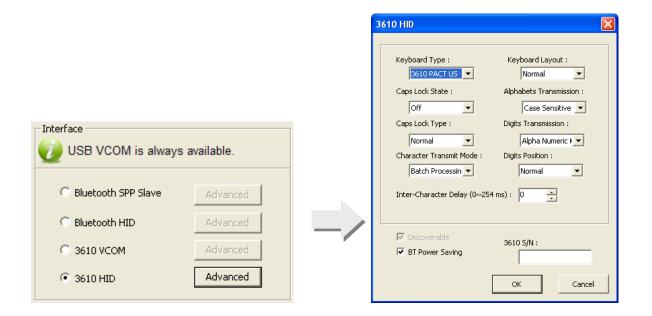

#### How to connect with the 3610?

A parameter for connecting the 3610 is required.

▶ The Serial Number of 3610

#### Usage:

- ▶ Enter the serial number of 3610 in the "3610 S/N" field.
- Click [OK] to complete all the settings.
- Download the settings to the reader.

# 1.5 SYSTEM INDICATOR

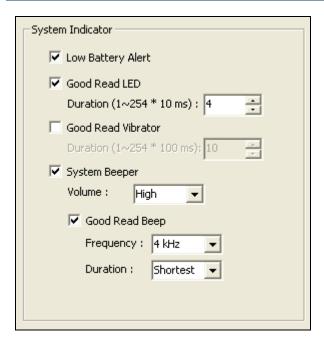

#### 1.5.1 LOW BATTERY ALERT

By default, the low battery alert is enabled. In order to prevent data loss, it is advised to replace the battery immediately when hearing two short beeps (high tone).

# 1.5.2 GOOD READ LED

By default, Good Read LED is enabled and its duration is set to 40 milliseconds. Enter a value ranging from 1 to 254 in units of 10 milliseconds. When reading a tag successfully, the LED3 on the reader will become solid green and go off.

# 1.5.3 GOOD READ VIBRATOR

The reader is equipped with a vibrator. You may enable it for Good Read indication. When enabled, it vibrates for 1 second. Specify a value, ranging from 1 to 254, in units of 100 milliseconds. By default, this function is disabled.

#### 1.5.4 SYETEM BEEPER

The beeper is used to alert users of various states of the reader, such as Good Read, buffer full status, configuration status, etc. Select a suitable volume.

#### 1.5.5 GOOD READ BEEP

By default, Good Read Beep is set to enable. Beeper frequency is 4 KHz and duration is shortest. Select a different frequency and duration if necessary.

# 1.6 READER TIMEOUT

The reader will go through two phases of power consumption and operations:

- 1) The reader stays active from power-on at full power.
- 2) The reader shifts to Power Saving Mode. ("Sys. Power Saving". See <u>1.6.1 Sys. Power Saving.</u>)
- 3) The reader finally shuts down. ("Auto Power Off". See 1.6.2 Shutdown.)

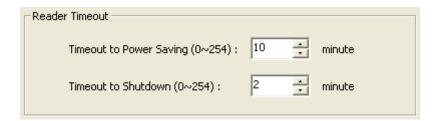

# 1.6.1 SYS. POWER SAVING

Power Saving  $(1\sim254 \text{ min.}; 0= \text{Disable})$ : By default, it is set to idle for 2 minutes before it enters power saving mode. If this feature is not desired, set it to 0.

Note either of the following cases will render this setting ineffective.

- 1) 1800 RFID Reader is in the configuration mode.
- 2) The 1800 RFID Reader is in Test Mode.
- 3) The setting value of Sys. Power Saving is greater than Auto Power Off.

#### 1.6.2 SHUTDOWN

The setup of "Shutdown" time is available to any scan mode other than Test Mode.

Assign a time (1~254 min.; 0= Disable) to the "Timeout to Shutdown" item. If this feature is not desired, set it to zero. By default, the value is set to 10 minutes, which means the reader automatically shuts down when the reader has been idle for 10 minutes.

# 1.7 EVENT NOTIFICATION

You can define up to 6 output strings the reader can send out to notify of events that are monitored. Each string allows up to 10 characters with **<CR>** included. Combined with Function Keys and **<Trigger>**, there are 8 kinds of actions specified individually for each string. The defined setting in the Output String field has to correspond to the selected action from the drop-down menu.

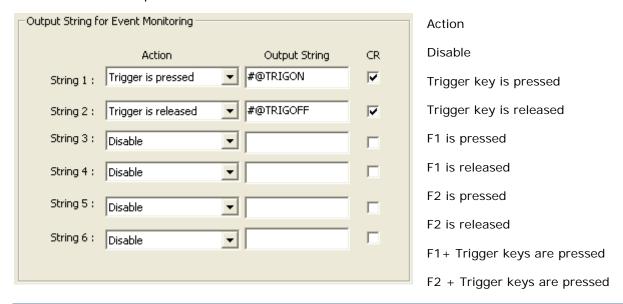

Note: <CR> is specified for "Enter" on the normal keyboard.

# 1.8 RFID POWER

The greater value specified the stronger the signal is used. By default, the level is set to '3' for the strongest broadcast.

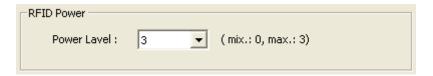

# Chapter 2

# **SELECTING TAG TYPES**

On the TAG Type tabbed page, 1800Configuration allows you to select TAG Types which can be scanned. You can click **"Select All"** to select all TAG Types. By default, all specified TAG Types are selected.

# IN THIS CHAPTER

# 2.1 TAG TYPES

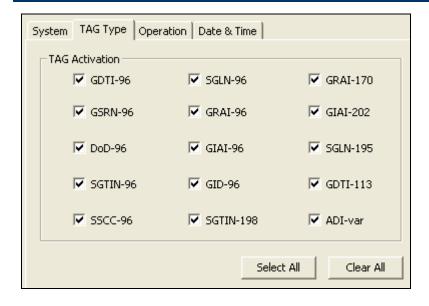

#### **TAG Activation**

GDTI-96

GSRN-96

DoD-96

SGTIN-96

SSCC-96

SGLN-96

GRAI-96

GIAI-96

GID-96

SGTIN-198

**GRAI-170** 

GIAI-202

SGLN-195

GDTI-113

ADI-var

You can class some Tag Type based on seven GS1 identification defined in the GS1 General Specifications as objects (GTIN), unique objects (SSCC, GLN, GIAI, GSRN), or a hybrid (GRAI, GDTI) that may identify either categories or unique objects depending on the absence or presence of a serial number.

The following table summarizes the EPC schemes defined in the specification and correspondence to GS1 Keys.

| EPC Scheme | Tag Encodings         | Corresponding GS1 Key                          | Typical Use                                                |  |  |
|------------|-----------------------|------------------------------------------------|------------------------------------------------------------|--|--|
| SGTIN      | SGTIN-96<br>SGTIN-198 | GTIN key (plus added serial number)            | Trade item                                                 |  |  |
| SSCC       | SSCC-96               | SSCC                                           | Pallet load or other logistics unit load                   |  |  |
| SGLN       | SGLN-96<br>SGLN-195   | GLN key (with or without additional extension) | Location                                                   |  |  |
| GRAI       | GRAI-96<br>GRAI-170   | GRAI (serial number mandatory)                 | Returnable/Reusable asset                                  |  |  |
| GIAI       | GIAI-96<br>GIAI-202   | GIAI                                           | Fixed asset                                                |  |  |
| GDTI       | GDTI-96<br>GDTI-113   | GDTI (serial number mandatory)                 | Document                                                   |  |  |
| GSRN       | GSRN-96               | GSRN                                           | Service relation (e.g., loyalty card)                      |  |  |
| GID        | GID-96                | [none]                                         | Unspecified                                                |  |  |
| DoD        | DoD-96                | [none]                                         | US Dept of Defense supply chain                            |  |  |
| ADI        | ADI-var               | [none]                                         | Aerospace and defense – aircraft and other parts and items |  |  |

# **BEGINNING OPERATIONS**

The Operation tab enables you to define how to collect the data and the output format to use. You may configure the format in which the collected data will be output to the host computer. Operation mode of the reader will be processed in the following sequence –

- I) Select Scan Mode
- 2) Configure Count Section
- 3) Decide the Timestamp Section and Sequence
- 4) Add Prefix and Suffix before transmission: [Prefix][Processed Data][Suffix]
- 5) Decide the Output Format and Sequence

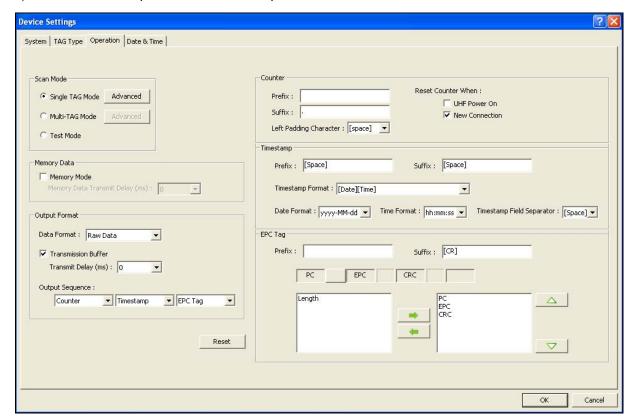

# IN THIS CHAPTER

| 3.1 | Scan Mode     | 30 |
|-----|---------------|----|
| 3.2 | Memory Mode   | 50 |
| 3.3 | Output Format | 54 |
| 3.4 | Counter       | 54 |
| 3.5 | Timestamp     | 57 |
| 3.6 | EPC Tag       | 58 |

# 3.1 SCAN MODE

A variety of scan modes are supported – select the scan mode that best suits the requirements of a specific application. Refer to the comparison table below.

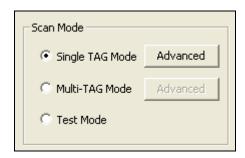

- Single TAG Mode
- Multi-TAG Mode
- Test Mode

Note: The reader only accepts tags data up to maximum 4MB and transmit buffer for 2KB.

| Scan Mode       | Start to Scan |                           | Stop Scanning      |                         |       |         |
|-----------------|---------------|---------------------------|--------------------|-------------------------|-------|---------|
|                 | Always        | Press and<br>Hold Trigger | Release<br>Trigger | New Scan<br>mode is set | 1 - 3 | Timeout |
| Single TAG Mode |               | ✓                         | ✓                  | ✓                       | ✓     | ✓       |
| Multi-TAG Mode  |               | ✓                         | ✓                  | ✓                       |       |         |
| Test Mode       | ✓             |                           |                    | ✓                       |       |         |

Note: By default, the Scan Mode is set to Single TAG Mode.

#### Single Mode

Read Tag by pressing the trigger.

▶ Condition to start the operation: Press and hold the trigger.

Condition to stop the operation:

- A tag is read
- The trigger is released
- "Scan Session Timeout" expires while no Tag data is received

Release the trigger and press it again to start a new operation cycle. Scanning Timeout will be refreshed.

#### Multi\_Tag Mode without Counter

Press and hold the trigger to read tags continuously. Repeated tags will be accepted.

- 1) Condition to start the operation: Press and hold the trigger.
- 2) Condition to stop the operation: The trigger is released.
- 3) Scanning speed is controlled by Scanning Delay.

#### Multi\_Tag Mode with Counter

Press and hold the trigger to read tag continuously. Repeated tags will be ignored and new tag's EPC will be recorded; then counter is increased.

- 1) Condition to start/continue the operation: Press and hold the trigger.
- 2) Condition to suspend the operation: Release the trigger.
- 3) Condition to stop the operation:
- The number of new tags read is equal to the tag counter value.
- New Multi-Tag Counter is set.
- 4) The counter of read tag can be reset by programming; please refer to 1800 Reference Manual.
- 5) Scanning speed is controlled by Scanning Delay.

#### **Test Mode**

Read the tag continuously without pressing the trigger. Capable of decoding the same tag repeatedly for testing purpose.

- 1) Condition to start the operation: Scan mode is set to "Test mode".
- 2) Scan Session Timeout, Scanning Delay, Multi-Tag Counter and EPC filter parameters have no effect in this mode.

## 3.1.1 SCANNING TIMEOUT (SINGLE MODE)

You have to specify the scanning time interval (0~254 sec.; 0= Disable) when the scan mode is set to Single Mode.

- 1) Operation will stop if the operation time equals Scan Session Timeout.
- 2) The range of timeout ranges from  $0\sim254$  in seconds. When the timeout is set to '0', the operation will not stop.
- 3) Operation time will not be refreshed when a new timeout is configured.

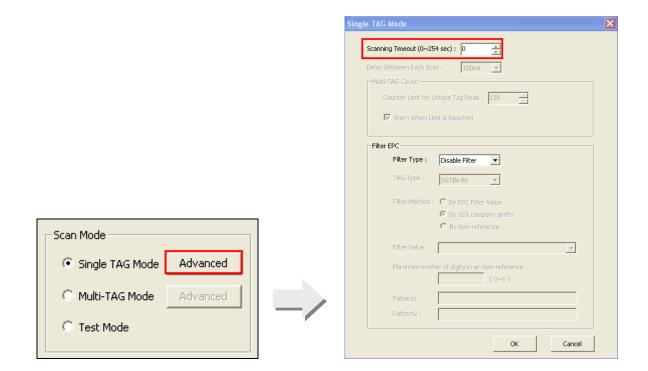

Note: Scanning Timeout is available for Single Mode. With scanning timeout value defined, the operation will stop after specified time is up upon pressing the trigger.

## 3.1.2 DELAY BETWEEN EACH SCAN (MULTI\_TAG MODE ONLY)

You can set the reader scan continuously or use a delay interval between each decoding. Specify the scanning delay time when the scan mode is set to Multi-Tag Mode.

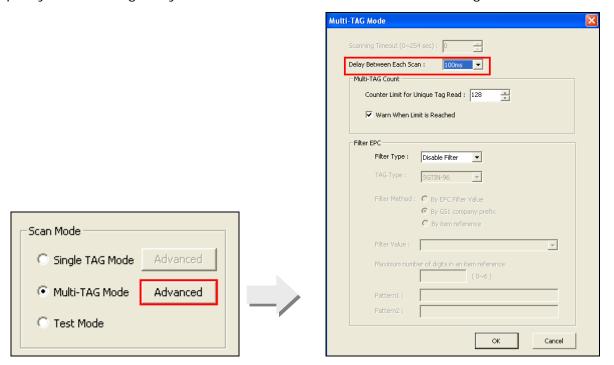

Note: By default, the scan delay time is set to 100ms between each scan.

#### 3.1.3 MULTI-TAG COUNT

The scanned data of Multi-Tag mode will be kept for a fast compared process. Set a non-zero Multi-Tag counter will create a tag list in the reader. If the scan mode is Multi-Tag, any received individual tag will be compared to the counter and stored in the list (the maximum number of tags in the tag list is 128). When a counter is set, any repeated EPC tags will be ignored. When a tag list is full, the scan action will stop until the list is cleared; this can be done using function key or programming. Once cleared, scanning can continue.

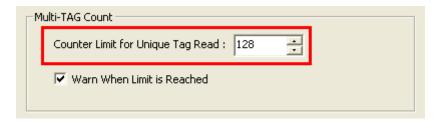

Note: The Multi-Tag Count is used to set counter value of a tag list. If this function is disabled (set to '0'), any received tag will be accepted including repeated tags. The scanned data of Multi-Tag mode will be saved in On-chip RAM for a fast comparision process.

## 3.1.4 WARN WHEN LIMIT IS REACHED

When the Tag List is full, it notifies the user with a beep. By default, this function is enabled. If the Tag List is full, you have to reset counter so that you can continue to scan tags.

You can use function key combination or command set to reset the tag list counter; further details refer to 1800 Reference Manual. Please ensure that you select the two settings as the figure shown below.

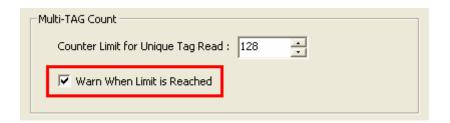

#### **3.1.5 FILTER**

The 1800Configuration supports two ways to filter tags to be scanned. Once a tag is scanned, it can be accepted (Included) or rejected (excluded) based on whether it matches the values used in the filter section.

- Disable Filter: Disable filter function.
- Include EPC: Tags will be accepted when all of the defined values in the filter match.
- Exclude EPC: Tags will be eliminated when all of the defined values in the filter match.

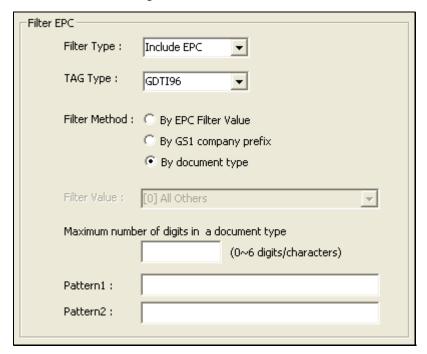

#### **Filter Method**

The Filter function is based on TAG Types. 1800 RFID Reader supports up to 15 types Tag for filtering. A filter can only be applied to one type of tag, and the tag type must have already been selected in the TAG types page. Refer to <u>Selecting TAG Types</u>.

Note: A tag can be divided into some sections. Sections are different based on various Tag Types. With common 96-bit RFID tags, the total number of bits for each section must equal the tag size of 96 bits. Sometimes, unallocated bits must still be defined and padded with zeros. For example, with SSCC-96, the unallocated area is 24 bits represented as ~n0240.

#### GDTI-96/GDTI-113 (Global Document Type Identifier)

#### Filter Method:

#### By EPC Filter Value

Filter values marked as "reserved" are reserved for assignment by EPCglobal in future versions of this specification. Alternatively, a filter value identified as "All Others" means that the object to which the affixed Tag does not match the description of any of the other filter values defined in the EPC scheme. When encoding a new Tag, the filter value should be set to match the description of the object to the affixed Tag. "All Others" is used only if a suitable filter value for the object is not defined in the specification.

| Туре       | Filter Value |
|------------|--------------|
| All Others | 0            |
| Reserved   | 1~7          |

#### By GS1 Company Prefix

The GS1 Company Prefix, assigned by GS1 to a managing entity, is the same as the GS1 Company Prefix digits within a GS1 key. This value is normally specified for 20-40 bits.

#### By Document Type

The Document Type assigned by the managing entity to a particular class of document.

Maximum number of digits in a document type

A partition table below is an indication of where the subsequent Company Prefix and Reference numbers (Document type) are divided. Using this table, if your company prefix is 10-digits long, then you would use the partition value of 2 and use 2-digits for the value of the Document Type. You have to input "2" for the maximum number of digits in a document type. (For this example, the maximum number range is from 0 to 6.)

#### Pattern1 and Pattern2

These Pattern parameters are based on the value of "Maximum number of digits in a document type". The total characters you input in the pattern fields must equal the value of "Maximum number of digits in a document type".

- For one Pattern: Input the value in Pattern1 or same values in both Pattern1 and Pattern2 fields.
- For a range: Input the min. value in the Pattern1 field and max. value in the Pattern2 filed. (e.g. Pattern1 is ABC001 and Patter2 is ABC009 → ABC001~ABC009)

#### Coding Table:

| Scheme                          | GDTI-96    |        |           |             |          |        |
|---------------------------------|------------|--------|-----------|-------------|----------|--------|
| Total Bits                      | 96         |        |           |             |          |        |
| Logical                         | EPC Header | Filter | Partition | GS1 Company | Document | Serial |
| Segment                         |            |        |           | Prefix      | Туре     |        |
| Logical<br>Segment Bit<br>Count | 8          | 3      | 3         | 20-40       | 21-1     | 41     |

| Scheme                          | GDTI-113   |        |                                               |             |          |        |  |
|---------------------------------|------------|--------|-----------------------------------------------|-------------|----------|--------|--|
| Total Bits                      | 113        | 113    |                                               |             |          |        |  |
| Logical                         | EPC Header | Filter | Partition                                     | GS1 Company | Document | Serial |  |
| Segment                         | ЕРС пеацеі | riitei | Partition                                     | Prefix      | Туре     | Serial |  |
| Logical<br>Segment Bit<br>Count | 8          | 3      | 3                                             | 20-40       | 21-1     | 58     |  |
| Coding<br>Segment               | EPC Header | Filter | Partition + Company Prefix +<br>Document Type |             | Serial   |        |  |

| Partition | Company             | Prefix | Document Type |        |  |
|-----------|---------------------|--------|---------------|--------|--|
| Value (P) | Bits (M) Digits (L) |        | Bits (N)      | Digits |  |
| 0         | 40                  | 12     | 1             | 0      |  |
| 1         | 37                  | 11     | 4             | 1      |  |
| 2         | 34                  | 10     | 7             | 2      |  |
| 3         | 30                  | 9      | 11            | 3      |  |
| 4         | 27                  | 8      | 14            | 4      |  |
| 5         | 24                  | 7      | 17            | 5      |  |
| 6         | 20                  | 6      | 21            | 6      |  |

<sup>\*</sup> Maximum number of digits in Document Type: 0~6 digits/characters

## **GSRN-96 (Global Service Relation Number)**

## Filter Method:

By EPC Filter Value Refer to GDTI-96.

▶ By GS1 Company Prefix

Refer to GDTI-96.

By Serial Reference

The Serial Reference assigned by the managing entity to a particular logistics handling unit.

## Coding Table:

| Scheme                          | GSRN-96      |        |             |             |                      |            |  |
|---------------------------------|--------------|--------|-------------|-------------|----------------------|------------|--|
| Total Bits                      | 96           | 96     |             |             |                      |            |  |
| Logical                         | EPC Header   | Filter | Partition   | GS1 Company | Extension/<br>Serial | (Reserved) |  |
| Segment                         | El o licadel | Titter | 1 di tition | Prefix      | Reference            | (Reserved) |  |
| Logical<br>Segment Bit<br>Count | 8            | 3      | 3           | 20-40       | 38-18                | 24         |  |
| Coding<br>Segment               | EPC Header   | Filter | GSRN        |             |                      | (Reserved) |  |

| Partition | Company  | Prefix     | Serial Reference |        |  |
|-----------|----------|------------|------------------|--------|--|
| Value (P) | Bits (M) | Digits (L) | Bits (N)         | Digits |  |
| 0         | 40       | 12         | 18               | 5      |  |
| 1         | 37       | 11         | 21               | 6      |  |
| 2         | 34       | 10         | 24               | 7      |  |
| 3         | 30       | 9          | 28               | 8      |  |
| 4         | 27       | 8          | 31               | 9      |  |
| 5         | 24       | 7          | 34               | 10     |  |
| 6         | 20       | 6          | 38               | 11     |  |

 $<sup>^{\</sup>star}$  Maximum number of digits in Serial Reference: 5~11 digits/characters

## SGTIN-96/SGTIN-198 (Serialized Global Trade Item Number)

## Filter Method:

By EPC Filter Value

| Туре                                                                                  | Filter Value |
|---------------------------------------------------------------------------------------|--------------|
| All Others, refer to GDTI-96                                                          | 0            |
| Point of Sale (POS) Trade Item                                                        | 1            |
| Full Case for Transport                                                               | 2            |
| Reserved, refer to GDTI-96                                                            | 3            |
| Inner Pack Trade Item Grouping for Handling                                           | 4            |
| Reserved                                                                              | 5            |
| Unit Load                                                                             | 6            |
| Unit inside Trade Item or component inside a product not intended for individual sale | 7            |

▶ By GS1 Company Prefix

Refer to GDTI-96.

▶ By Item Reference

The Item Reference assigned by the managing entity to a particular object class.

## Coding Table:

| Scheme                          | SGTIN-96   |          |           |                           |                                      |        |  |  |
|---------------------------------|------------|----------|-----------|---------------------------|--------------------------------------|--------|--|--|
| Total Bits                      | 96         | 96       |           |                           |                                      |        |  |  |
| Logical<br>Segment              | EPC Header | Filter   | Partition | GS1 Company<br>Prefix (*) | Indicator<br>(**)/Item<br>Reference  | Serial |  |  |
| Logical<br>Segment Bit<br>Count | 8          | 3        | 3         | 20-40                     | 24-4                                 | 38     |  |  |
| Scheme                          | SGTIN198   | SGTIN198 |           |                           |                                      |        |  |  |
| Total Bits                      | 198        |          |           |                           |                                      |        |  |  |
| Logical<br>Segment              | EPC Header | Filter   | Partition | GS1 Company<br>Prefix (*) | Indicator<br>(**)/ Item<br>Reference | Serial |  |  |
| Logical<br>Segment Bit<br>Count | 8          | 3        | 3         | 20-40                     | 24-4                                 | 140    |  |  |
| Coding<br>Segment               | EPC Header | Filter   | GTIN      |                           |                                      | Serial |  |  |

| Partition | Company             | Prefix | Indicator/Pad Digit and Item Reference |        |  |
|-----------|---------------------|--------|----------------------------------------|--------|--|
| Value (P) | Bits (M) Digits (L) |        | Bits (N)                               | Digits |  |
| 0         | 40                  | 12     | 4                                      | 1      |  |
| 1         | 37                  | 11     | 7                                      | 2      |  |
| 2         | 34                  | 10     | 10                                     | 3      |  |
| 3         | 30                  | 9      | 14                                     | 4      |  |
| 4         | 27                  | 8      | 17                                     | 5      |  |
| 5         | 24                  | 7      | 20                                     | 6      |  |
| 6         | 20                  | 6      | 24                                     | 7      |  |

 $<sup>^{\</sup>star}$  Maximum number of digits in Indicator/Pad Digit and Item Reference: 1~7 digits/characters

## SSCC-96 (Serial Shipping Container Code)

## Filter Method:

▶ By EPC Filter Value

| Туре                         | Filter Value |
|------------------------------|--------------|
| All Others, refer to GDTI-96 | 0            |
| Reserved, refer to GDTI-96   | 1            |
| Full Case for Transport      | 2            |
| Reserved                     | 3            |
| Reserved                     | 4            |
| Reserved                     | 5            |
| Unit Load                    | 6            |
| Reserved                     | 7            |

▶ By GS1 Company Prefix

Refer to GDTI-96.

By Serial Reference

The Serial Reference assigned by the managing entity to a particular logistics handling unit.

## Coding Table:

| Scheme                          | SSCC-96     |         |           |             |                       |             |
|---------------------------------|-------------|---------|-----------|-------------|-----------------------|-------------|
| Total Bits                      | 96          |         |           |             |                       |             |
| Logical                         | EPC Header  | Filter  | Partition | GS1 Company | Extension<br>/ Serial | (Reserved)  |
| Segment                         | El o Houdel | 1 11101 | rartition | Prefix      | Reference             | (Nessi Ved) |
| Logical<br>Segment Bit<br>Count | 8           | 3       | 3         | 20-40       | 38-18                 | 24          |
| Coding<br>Segment               | EPC Header  | Filter  | SSCC      |             |                       | (Reserved)  |

| Partition | Company  | Prefix     | Extension Digit and<br>Serial Reference |        |  |
|-----------|----------|------------|-----------------------------------------|--------|--|
| Value (P) | Bits (M) | Digits (L) | Bits (N)                                | Digits |  |
| 0         | 40       | 12         | 18                                      | 5      |  |
| 1         | 37       | 11         | 21                                      | 6      |  |
| 2         | 34       | 10         | 24                                      | 7      |  |
| 3         | 30       | 9          | 28                                      | 8      |  |
| 4         | 27       | 8          | 31                                      | 9      |  |
| 5         | 24       | 7          | 34                                      | 10     |  |
| 6         | 20       | 6          | 38                                      | 11     |  |

<sup>\*</sup> Maximum number of digits in Extension Digit and Serial Reference: 5~11 digits/characters

## SGLN-96/SGLN-195 (Global Location Number With or Without Extension)

#### Filter Method:

By EPC Filter Value Refer to GDTI-96.

▶ By GS1 Company Prefix

Refer to GDTI-96.

▶ By Location Reference

The Location Reference assigned uniquely by the managing entity to a specific physical location.

## Coding Table:

| Scheme                          | SGLN-96    | SGLN-96  |           |                       |                       |           |  |
|---------------------------------|------------|----------|-----------|-----------------------|-----------------------|-----------|--|
| Total Bits                      | 96         | 96       |           |                       |                       |           |  |
| Logical<br>Segment              | EPC Header | Filter   | Partition | GS1 Company<br>Prefix | Location<br>Reference | Extension |  |
| Logical<br>Segment Bit<br>Count | 8          | 3        | 3         | 20-40                 | 21-1                  | 41        |  |
| Scheme                          | SGLN-195   | SGLN-195 |           |                       |                       |           |  |
| Total Bits                      | 195        |          |           |                       |                       |           |  |
| Logical<br>Segment              | EPC Header | Filter   | Partition | GS1 Company<br>Prefix | Location<br>Reference | Extension |  |
| Logical<br>Segment Bit<br>Count | 8          | 3        | 3         | 20-40                 | 21-1                  | 140       |  |
| Coding<br>Segment               | EPC Header | Filter   | GLN       |                       |                       | Extension |  |

| Partition | Company             | Prefix | <b>Location Reference</b> |        |
|-----------|---------------------|--------|---------------------------|--------|
| Value (P) | Bits (M) Digits (L) |        | Bits (N)                  | Digits |
| 0         | 40                  | 12     | 1                         | 0      |
| 1         | 37                  | 11     | 4                         | 1      |
| 2         | 34                  | 10     | 7                         | 2      |
| 3         | 30                  | 9      | 11                        | 3      |
| 4         | 27                  | 8      | 14                        | 4      |
| 5         | 24                  | 7      | 17                        | 5      |
| 6         | 20                  | 6      | 21                        | 6      |

<sup>\*</sup>Maximum number of digits in Location Reference: 0~6 digits/characters

## GRAI-96/GRAI-170 (Global Returnable Asset Identifier)

## Filter Method:

By EPC Filter Value Refer to GDTI-96.

▶ By GS1 Company Prefix Refer to GDTI-96.

By Asset Type

The Asset Type assigned by the managing entity to a particular class of asset.

## Coding Table:

| Scheme                          | GRAI-96    | GRAI-96                                          |                                                 |                       |            |        |  |
|---------------------------------|------------|--------------------------------------------------|-------------------------------------------------|-----------------------|------------|--------|--|
| Total Bits                      | 96         | 96                                               |                                                 |                       |            |        |  |
| Logical<br>Segment              | EPC Header | Filter                                           | Partition                                       | GS1 Company<br>Prefix | Asset Type | Serial |  |
| Logical<br>Segment Bit<br>Count | 8          | 3                                                | 3                                               | 20-40                 | 24-3       | 38     |  |
| Scheme                          | GRAI-170   |                                                  |                                                 |                       |            |        |  |
| Total Bits                      | 170        |                                                  |                                                 |                       |            |        |  |
| Logical<br>Segment              | EPC Header | r Filter Partition GS1 Company Asset Type Serial |                                                 |                       |            | Serial |  |
| Logical<br>Segment Bit<br>Count | 8          | 3                                                | 3                                               | 20-40                 | 24-3       | 112    |  |
| Coding<br>Segment               | EPC Header | Filter                                           | Partition + Company Prefix + Asset<br>Type Seri |                       |            | Serial |  |

| Partition | Company  | Prefix     | Asset Type |        |
|-----------|----------|------------|------------|--------|
| Value (P) | Bits (M) | Digits (L) | Bits (N)   | Digits |
| 0         | 40       | 12         | 4          | 0      |
| 1         | 37       | 11         | 5          | 1      |
| 2         | 34       | 10         | 10         | 2      |
| 3         | 30       | 9          | 14         | 3      |
| 4         | 27       | 8          | 17         | 4      |
| 5         | 24       | 7          | 20         | 5      |
| 6         | 20       | 6          | 24         | 6      |

<sup>\*</sup> Maximum number of digits in Asset Type: 0~6 digits/characters

## GIAI-96/GIAI-202 (Global Individual Asset Identifier)

#### Filter Method:

By EPC Filter Value Refer to GDTI-96.

▶ By GS1 Company Prefix

Refer to GDTI-96.

By Individual Asset Reference

The Individual Asset Reference assigned uniquely by the managing entity to a specific asset.

## Coding Table:

| Scheme                          | GIAI-96    | GIAI-96  |            |                       |                               |  |  |
|---------------------------------|------------|----------|------------|-----------------------|-------------------------------|--|--|
| Total Bits                      | 96         | 96       |            |                       |                               |  |  |
| Logical                         | EPC Header | Filter   | Partition  | GS1 Company           | Individual Asset              |  |  |
| Segment                         | EFC Headel | riitei   | rai tition | Prefix                | Reference                     |  |  |
| Logical<br>Segment Bit<br>Count | 8          | 3        | 3          | 20-40                 | 62-42                         |  |  |
| Scheme                          | GIAI-202   | GIAI-202 |            |                       |                               |  |  |
| Total Bits                      | 202        |          |            |                       |                               |  |  |
| Logical<br>Segment              | EPC Header | Filter   | Partition  | GS1 Company<br>Prefix | Individual Asset<br>Reference |  |  |
| Logical<br>Segment Bit<br>Count | 8          | 3        | 3          | 20-40                 | 168-148                       |  |  |
| Coding<br>Segment               | EPC Header | Filter   | GIAI       |                       |                               |  |  |

#### Partition Table for GIAI-96:

| Partition | Company  | Prefix     | Individual Asset<br>Reference |        |  |
|-----------|----------|------------|-------------------------------|--------|--|
| Value (P) | Bits (M) | Digits (L) | Bits (N)                      | Digits |  |
| 0         | 40       | 12         | 42                            | 13     |  |
| 1         | 37       | 11         | 45                            | 14     |  |
| 2         | 34       | 10         | 48                            | 15     |  |
| 3         | 30       | 9          | 52                            | 16     |  |
| 4         | 27       | 8          | 55                            | 17     |  |
| 5         | 24       | 7          | 58                            | 18     |  |
| 6         | 20       | 6          | 62                            | 19     |  |

<sup>\*</sup> Maximum number of digits in Individual Asset Reference: 13~19 digits/characters

## Partition Table for GIAI202:

| Partition | Company Prefix |            | Individual Asset Reference |                 |
|-----------|----------------|------------|----------------------------|-----------------|
| Value (P) | Bits (M)       | Digits (L) | Bits (N)                   | Max. Characters |
| 0         | 40             | 12         | 148                        | 18              |
| 1         | 37             | 11         | 151                        | 19              |
| 2         | 34             | 10         | 154                        | 20              |
| 3         | 30             | 9          | 158                        | 21              |
| 4         | 27             | 8          | 161                        | 22              |
| 5         | 24             | 7          | 164                        | 23              |
| 6         | 20             | 6          | 168                        | 24              |

<sup>\*</sup> Maximum number of digits in Individual Asset Reference: 18~24 digits/characters

#### **GID-96 (General Identifier)**

#### Filter Method:

#### By General Manager Number

The General Manager Number identifies an organizational entity (essentially a company, manager or other organization) that is responsible for maintaining the numbers in subsequent fields — Object Class and Serial Number. This is normal specified for 0-9 digits and the Max. value is specified for 268,435,455.

Note: Each General Manager Number is unique and different with a GS1 Company prefix. A General Manager Number may only be used in GID EPCs.

## By Object Class

This is used by an EPC managing entity to identify a class or "type" of thing. These must be unique within each General Manager Number domain. This is normal specified for 0-8 digits and the Max. value is specified for 16,777,215.

### Coding Table:

| ecuning rubici                  |            |                           |              |               |  |  |  |
|---------------------------------|------------|---------------------------|--------------|---------------|--|--|--|
| Scheme                          | GID-96     |                           |              |               |  |  |  |
| Total Bits                      | 96         | 96                        |              |               |  |  |  |
| Logical                         | EPC Header | General Manager           | Object Class | Serial Number |  |  |  |
| Segment                         | EFC Headel | Number                    | Object Class | Serial Number |  |  |  |
| Logical<br>Segment Bit<br>Count | 8          | 28                        | 24           | 36            |  |  |  |
| Coding<br>Segment               | EPC Header | General Manager<br>Number | Object Class | Serial Number |  |  |  |

## DoD-96 (US Department of Defense Identifier)

#### Filter Method:

## By EPC Filter Value

| Туре                                   | Filter Value |
|----------------------------------------|--------------|
| Pallet (palletized unit load)          | 0            |
| Case (shipping and exterior container) | 1            |
| Unit pack                              | 2            |
| Reserved, refer to GDTI-96             | 3~15         |

## By Government Managed Identifier

This field will be encoded with the respective supplier's CAGE code. This code identifies the supplier and ensures uniqueness of serial number across all suppliers.

#### By Serial Number

The Serial Number required in the RFID tag ID data construct does not refer to the serial number of the product being shipped. The Serial number in the RFID tag ID is merely a unique number assigned by the supplier to represent a specific RFID tag. This serial number combines with the supplier's Government Managed Identifier.

#### Coding Table:

| Scheme                          | DoD-96     |                                            |                    |    |  |
|---------------------------------|------------|--------------------------------------------|--------------------|----|--|
| Total Bits                      | 96         | 96                                         |                    |    |  |
| Logical                         | EPC Header | EPC Header Filter Government Serial Number |                    |    |  |
| Segment                         |            |                                            | Managed Identifier |    |  |
| Logical<br>Segment Bit<br>Count | 8          | 4                                          | 48                 | 36 |  |

 $<sup>^{\</sup>star}$  Maximum number of digits in Serial Reference: 0~11 digits/characters

## ADI-var (ADI Identifier)

#### Filter Method:

## By EPC Filter Value

| Туре                                                                                                    | Filter Value |
|----------------------------------------------------------------------------------------------------|--------------|
| All Others, refer to GDTI-96                                                                               | 0            |
| Item, other than an item to which filter values 8 through 63 apply                                         | 1            |
| Carton                                                                                                    | 2            |
| Reserved, refer to GDTI-96                                                                                 | 3~5          |
| Pallet                                                                                                    | 6            |
| Reserved                                                                                                   | 7            |
| Seat cushions                                                                                              | 8            |
| Seat covers                                                                                                | 9            |
| Seat belts                                                                                                 | 10           |
| Galley cars                                                                                                | 11           |
| Unit Load Devices, cargo containers                                                                        | 12           |
| Security items (life vest boxes, rear lav walls, lav ceiling access hatches)                               | 13           |
| Life vests                                                                                                 | 14           |
| Oxygen generators                                                                                          | 15           |
| Engine components                                                                                          | 16           |
| Avionics                                                                                                   | 17           |
| Experimental ("flight test") equipment                                                                     | 18           |
| Other emergency equipment (smoke masks, PBE, crash axes, medical kits, smoke detectors, flashlights. etc.) | 19           |
| Other rotables; e.g., line or base replaceable                                                             | 20           |
| Other repariable                                                                                           | 21           |
| Other cabin interior                                                                                       | 22           |
| Other repair (exclude component); e.g., structure item repair                                              | 23           |
| Reserved                                                                                                   | 24~63        |

## By CAGE/DoDAAC

The 6-Bit CAGE/DoDAAC encoding method is used for a segment that appears as a 5-character CAGE code or 6-character DoDAAC in the URI, and as a 36-bit encoded bit string in the binary encoding.

## By Part Number

An original part number is unique within the CAGE code or DoDAAC and a sequential serial number is also uniquely assigned within the original part number.

## Coding Table:

| Scheme                          | ADI-var       |                                               |             |             |               |  |
|---------------------------------|---------------|-----------------------------------------------|-------------|-------------|---------------|--|
| Total Bits                      | Variable: bet | Variable: between 68 and 434 bits (inclusive) |             |             |               |  |
| Logical                         | EPC Header    |                                               |             |             |               |  |
| Segment                         | EPC Header    | Filter                                        | CAGE/DoDAAC | Part Number | Serial Number |  |
| Logical<br>Segment Bit<br>Count | 8             | 6                                             | 36          | Variable    | Variable      |  |
| Coding<br>Segment               | EPC Header    | Filter                                        | CAGE/DoDAAC | Part Number | Serial Number |  |

 $<sup>^{\</sup>star}$  Maximum number of digits in Serial Reference: 1~32 digits/characters

Note: Tags cannot be accepted unless all of the defined configurations are fitted.

## 3.2 MEMORY MODE

The reader has 4MB flash memory for memory mode operation. When the reader is in memory mode with green LED5 flashing and blue LED2 off that means any real-time connection established with the host is disabled. If you want to get a real-time connection, you have to disable the memory mode. You can confirm the memory size by selecting **Tools** | **Memory Size** upon connection. By default, the memory mode is disabled.

Warning: No real-time connection is allowed unless the memory mode is disabled.

#### 3.2.1 DATA TRANSMIT DELAY

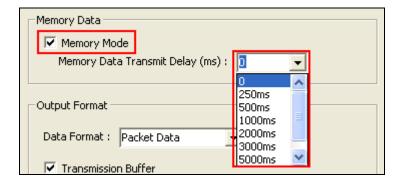

You may set a delay time ( $0 \sim 8000$ ms.; 0 = Disable) between each data record while transmitting data back to the host computer.

#### 3.2.2 SEND DATA & CLEAR MEMORY

When flash memory is full, the reader will respond with two short beeps (high-low tone) as a warning. You are advised to send data to the host immediately and clear memory. For more information, refer to 1800 Reference Manual.

When you connect the cable in Memory Mode, the reader is set to the output interface of "Direct USB Virtual COM" by default for data transmission.

Unless you clear the memory by programming or pressing <F1>+<Trigger>, the flash memory won't be cleared up even if the data is sent to the host computer.

## 3.3 OUTPUT FORMAT

#### 3.3.1 DATA FORMAT

Before transmitting data captured by the reader you can edit, add, and re-order the sequence of the final transmitted data. There are three output formats specified to various *Bluetooth*<sup>®</sup> interfaces. When the Data Format field is specified using Hexadecimal and Raw Data, the Counter, Timestamp, and EPC Tag panels will then be available.

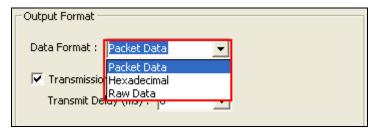

- 1) Packet Data
- 2) Hexadecimal
- 3) Raw Data
- ▶ Packet Data: In order to reduce the data loss during transmission, header and checksum are added before transmitting. This is normally used for terminal programming. Please note that Packet data does not allow any editing features.
- ▶ **Hexadecimal**: The output data consists of 16 distinct symbols, the numbers 0 to 9 and the letters A to F. Two hexadecimal digits represent one byte (8 bits). It is easier for users to read hexadecimal numbers than binary numbers.
- ▶ Raw Data: As the name implies, raw data output will be recorded and displayed faithfully according to the original data type. In this case, the output data type will be in Hexadecimal, but adopting the sequence and options selected by the user.

### Note:

The output formats for *Bluetooth*<sup>®</sup> SPP/3610 VCOM (USB VCOM via 3610) can be Packet Data, Hexadecimal, or Raw Data. The default value is Packet Data.

The output formats for *Bluetooth*® HID/3610 HID (USB HID via 3610) can be Hexadecimal or Raw Data. The default value is Hexadecimal.

#### 3.3.2 TRANSMISSION BUFFER

By default, the transmit buffer is enabled and is used when the reader is NOT in memory mode, and is out of range of the host. Upon reading a tag successfully within range, the reader responds with one short beep (high tone) and its LED3 indicator becomes solid green and goes off.

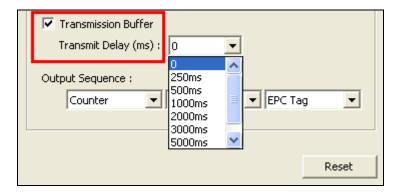

Note: The Transmission buffer has 2KB SRAM capacity.

#### When transmit buffer is enabled...

If the reader is out of range, it will respond with two short beeps, high-low tone, upon reading a tag successfully.

When transmit buffer is full, the reader will respond with one long beep (low tone) and its LED2 indicator will become solid red on-off. You are advised to get back to range.

#### When transmit buffer is disabled...

If the reader is out of range, it will respond with one long beep (low tone) and its LED2 indicator will become solid red on-off. You are advised to get back to range.

## Transmit Delay (0~8000ms.; 0= Disable)

'0' is set by default that means without transmit delay time during transmission.

## 3.3.3 OUTPUT SEQUENCE

This item allows you to set the full data sequence output. Select the desired section in the order required through the drop-down menus associated with the three output sections.

Should you wish NOT to output any of the sections, select "disable" for that section in the drop-down menu. The Reset Button will revert the output sequence to its default values.

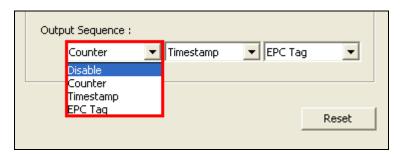

## 3.4 COUNTER

For 1800 RFID Reader to apply any editing format, the maximum output data length of a tag is 256-bit after configuration. Data output would be divided into three sections: Count, Timestamp, and RFID Data (EPC Tag).

- I) Each section can be enabled or disabled.
- 2) Each section has individual prefix and suffix.
- 3) The sequence for each section can be adjusted.

## 3.4.1 PREFIX/SUFFIX

Click the Prefix/Suffix fields to bring up the ASCII table to define a prefix/suffix for the counter. The prefix/suffix can be up to 8 characters. If it is specified over 8 characters, an error window will appear. The first 8 characters will be kept in the Resulting text field after clicking the OK button of the error window. Then check whether the kept characters in the text field are exactly what you want. Click the OK button of the ASCII Table window to accept or click the Clear button to re-input within 8 characters. The total counter will be count from 000000 to 999999.

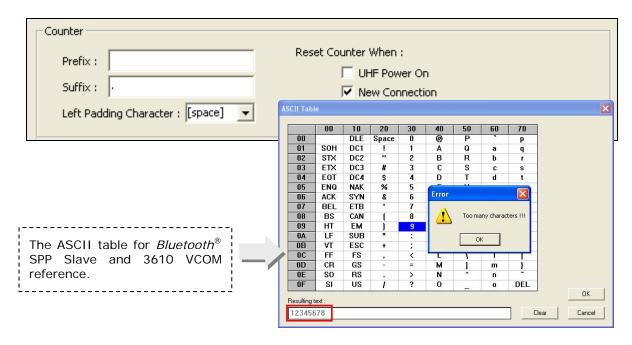

By default, there is no prefix, and [ENTER] or [CR] (Carriage Return) is configured to be suffix to each data. For example, if you wanted to set up "Tag\_Test" as the prefix, the data transmitted would be: "Tag\_Test300034303 331 30303132303030304221".

The default values for prefix/suffix of data output sections are described as below:

- 1) Prefix of Counter Section: By default, [NULL] is entered.
- 2) Prefix of Time Stamp Section: By default, [Space] is entered.
- 3) Prefix of RFID Data Section: By default, [NULL] is entered.

- 4) Suffix of Counter Section: By default, [.] is entered.
- 5) Suffix of Time Stamp Section: By default, [SPACE] is entered.
- 6) Suffix of RFID Data Section: By default, [CR] is entered.

Click the Prefix or Suffix field so that you can choose characters from the pop-up window of ASCII Table. Refer to <u>ASCII TABLE</u>.

**Example 1**: Bluetooth® SPP and USB VCOM via 3610 (3610 VCOM)

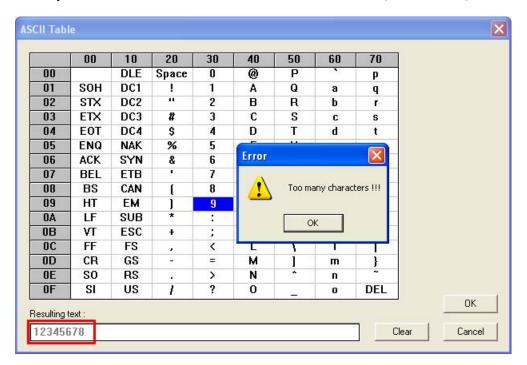

Example 2: BT HID and USB HID via 3610 (3610 HID)

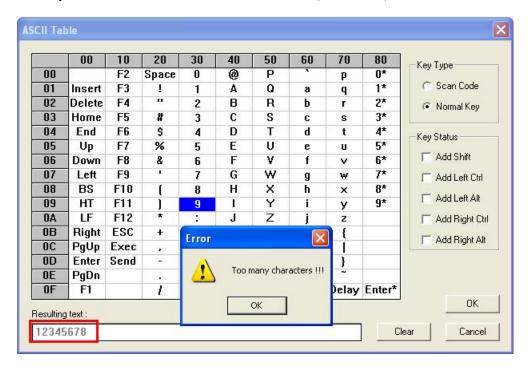

## 3.4.2 LEFT PADDING CHARACTER

You can define the padding character as a prefixed counter to be padded before the data counter. Please refer to <u>ASCII TABLE</u> for further information. By default, the value is [space].

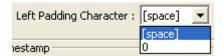

## 3.4.3 RESET COUNTER WHEN

In addition to system powering on, you can reset the data counter when:

- ▶ UHF Power On: this checkbox is disabled by default. Enable it to reset the data counter when any one of the following events occurs.
  - Toggle the switch on the 1800 RFID reader.
  - Resume from Power Saving Mode.
- New Connection: this checkbox is enabled by default. When the reader connect to another *Bluetooth*® device, the data counter is reset.

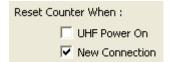

## 3.5 TIMESTAMP

Timestamp format consists of Date, Time, and Day of Week. By default, the Day of Week field is disabled. Separators can be used between them. You can also add Prefix/Suffix to Timestamp section; please refer to 3.4.1 Prefix/Suffix.

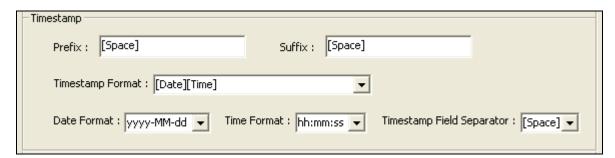

Simply select the required sequence from the Timestamp Format pull-down menu. There are 10 types of Timestamp sequences that have been pre-defined.

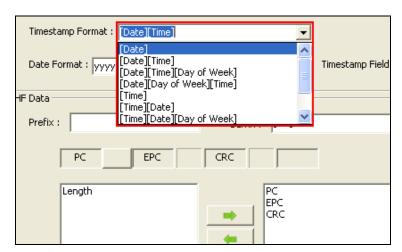

- 1) [Date]
- 2) [Date][Time]
- 3) [Date][Time][Day of Week]
- 4) [Date][Day of Week][Time]
- 5) [Time]
- 6) [Time][Date]
- 7) [Time][Date][Day of Week]
- 8) [Time][Day of Week][Date]
- 9) [Day of Week][Date][Time]
- 10) [Day of Week][Time][Date]

Click the Timestamp Field Separator pull-down menu to select from separator options.

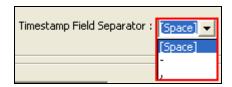

- 1) [SPACE]
- 2) [-]
- 3) [,]

## 3.6 EPC TAG

UHF Data section is divided into 4 fields including PC, EPC, CRC, and Data Length. Separators can be defined among the fields.

By default, EPC data sequence consists of PC, EPC, and CRC. The Length field is disabled.

Simply select the items in sequence, and they will appear on the right side field by clicking. This field output sequence can be assigned in any desired order.

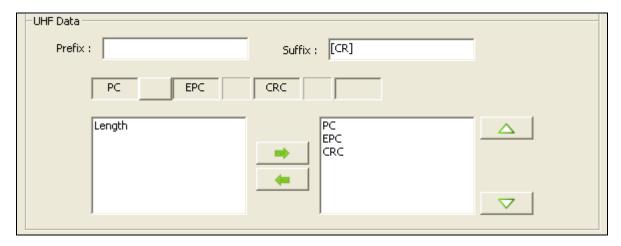

Select the item you don't want to appear it. Click \_\_\_\_\_ to disable the selected items.

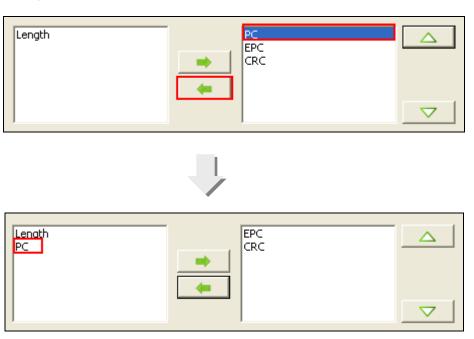

To include an item in the output, select it from the left window and click

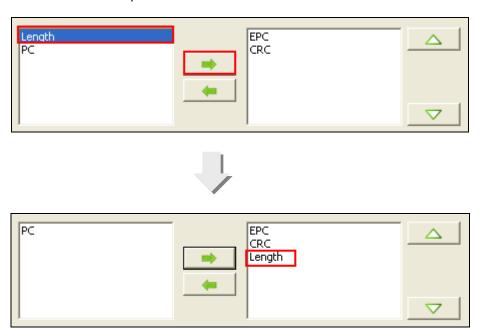

Click or to configure the output order of the selected items.

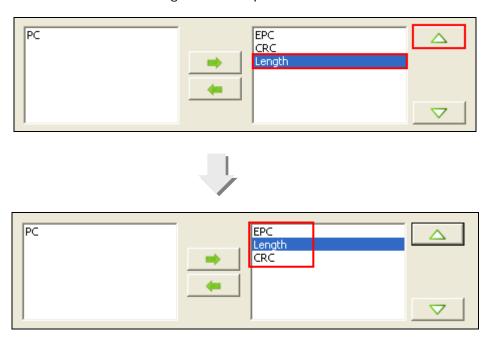

Also, you can click the separator button to pop-up [Delimiter] window. There are 3 delimiter options.

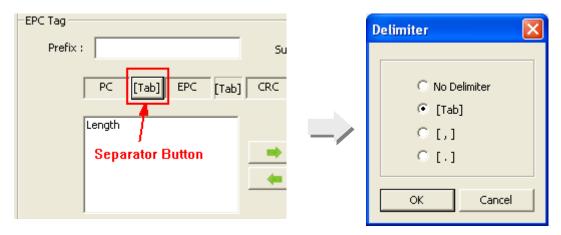

# Chapter 4

## **DATE & TIME SETTINGS**

The reader includes a Real Time Clock that can be set or synchronized with the host.

On the Menu Bar, there is a [Date & Time] tabbed page encloses a set of related options to enable/disable date/time information. By default, it is set to synchronize time and date with host automatically.

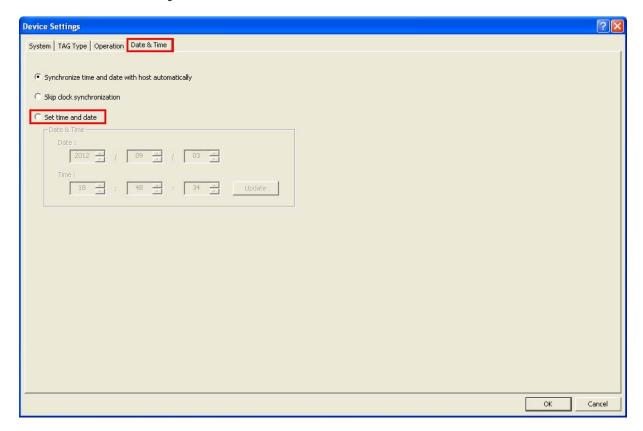

## IN THIS CHAPTER

| 4.1 Options                    | 62 |
|--------------------------------|----|
| 4.2 Date & Time Configurations | 63 |

## 4.1 OPTIONS

To set the clock / calendar time for the reader, you can select **Tools** | **Configure Device Date & Time** from the menu bar of the 1800Configuration.

The options featured are:

- 1) Synchronize time and date with host automatically
- 2) Skip clock synchronization
- 3) Set time and date

#### Synchronize time and date with host automatically

Select "Synchronize time and date with host automatically" check box to enable the Clock Synchronization function. Once this item is selected, the Date & Time will be the same as the host computer all the time.

## Skip clock synchronization

To bypass the synchronization feature, select "Skip clock synchronization".

#### Set time and date

This option enables you set the real time clock manually.

## **4.2 DATE & TIME CONFIGURATIONS**

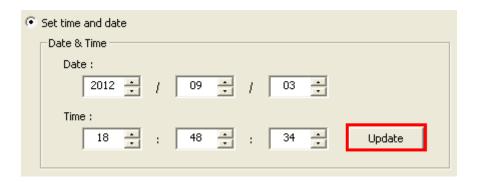

Click the Set time and date radio button to enable this setting. You can click the up or down arrow to increase/decrease date and time values for each field. Or have the cursor stays in a specified field to type the value manually. And then click the "**Update**" button to have the configuration take effect.

# **Chapter 5**

## **TROUBLESHOOTING**

#### IN THIS CHAPTER

| 5.1 | 1800 Access Failure   | 65 |
|-----|-----------------------|----|
|     | PIN Code Failure      |    |
| 5.3 | Memory Upload Failure | 67 |
|     | COM Port Verification |    |

## 5.1 1800 ACCESS FAILURE

Within the red rectangle as the menu shows below, when any item is selected that needs to re-connect 1800, the prompt message "Connecting to 1800" displays at the bottom-left corner.

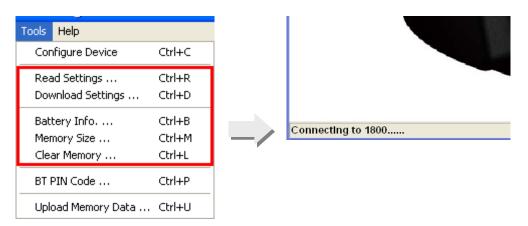

If the attempt of connection fails, an error message dialogue box will show up. Click Retry to attempt connection again or click COM Setting to specify COM port properties manually.

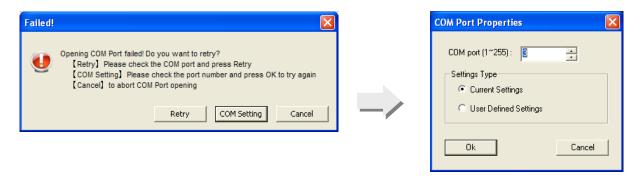

## **5.2 PIN CODE FAILURE**

An error dialog box will show up after users fail to input PIN code in the field.

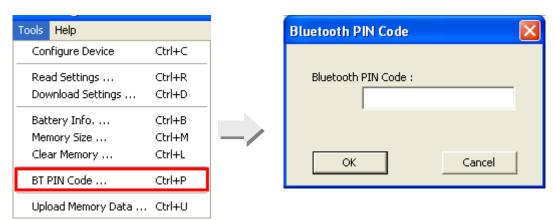

Click the OK button. The PIN Code window shows up with the USB VCOM port drop-down menu. Input PIN code and select a proper COM port by clicking the drop-down menu.

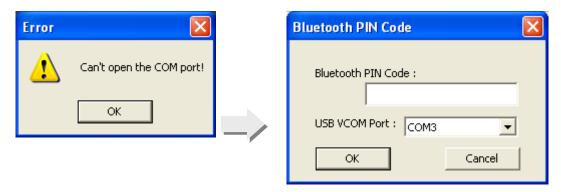

## **5.3 MEMORY UPLOAD FAILURE**

An error dialog box will show up after users fail to upload memory data.

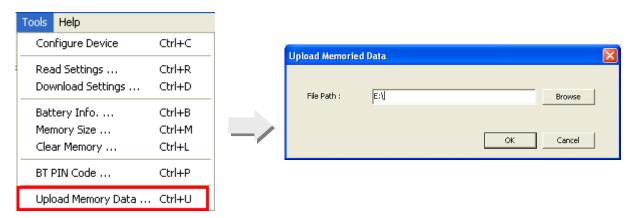

Click the OK button. The Upload Memoried Data window shows up with the USB VCOM port drop-down menu. Select a proper COM port by clicking the drop-down menu.

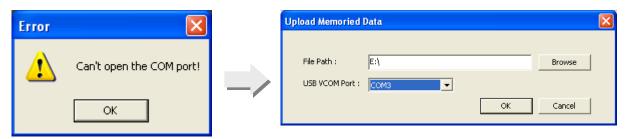

## **5.4 COM PORT VERIFICATION**

Sometimes you have to make sure whether the COM Port used between the reader and host computer is established or works properly.

Go to the "Device Manager" on the host computer to confirm the used COM port. For example below, the USB Virtual COM\_CDC - COM3 is being used.

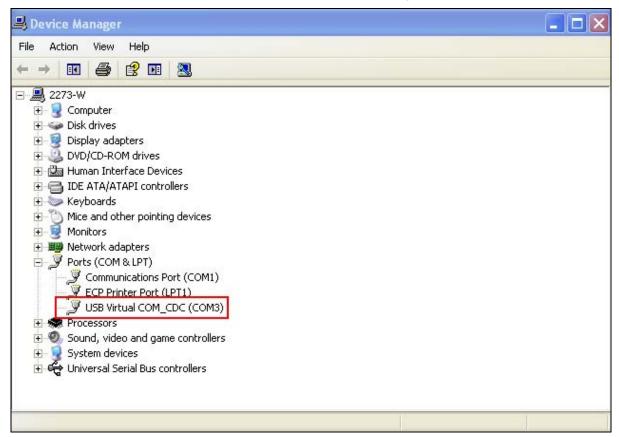

Use a test application, e.g. HyperTerminal to confirm the connection between the host computer and reader.

Note: For USB Interface type, the default value is VCOM CDC. Before beginning to use the reader, you have to install the CDC driver on your PC firstly.

# **ASCII TABLE**

## **ORIGINAL ASCII TABLE**

This is used for the following settings:

- 1) MAC address for Bluetooth® SPP Master
- 2) Justified Character
- 3) Prefix/Suffix

Note: This is available only when "Bluetooth® SPP" or "USB VCOM via 3610 (3610 VCOM)" is selected for interface.

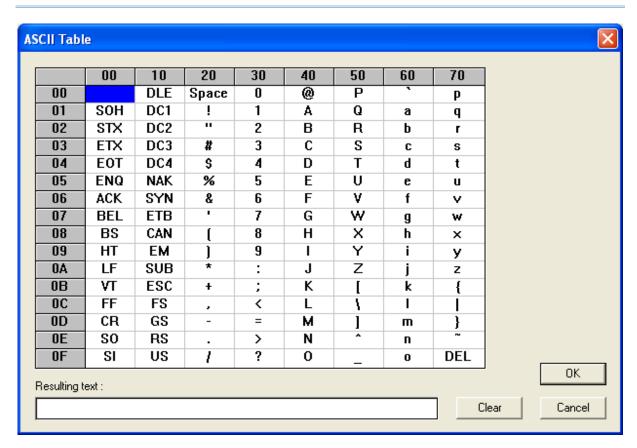

Note: For a TAB character, click "HT".

## SPECIAL ASCII TABLE FOR KEYBOARD INTERFACE

This is used for the following settings:

- 1) Justified Character
- 2) Prefix/Suffix

Note: This is available only when "Bluetooth® HID" or "USB HID via 3610 (3610 HID)" is selected for interface.

## ASCII TABLE - NORMAL KEY

By default, each character programmed is a "Normal Key". Such a character can have associate status settings by adding the Shift/Control/Alternate keys.

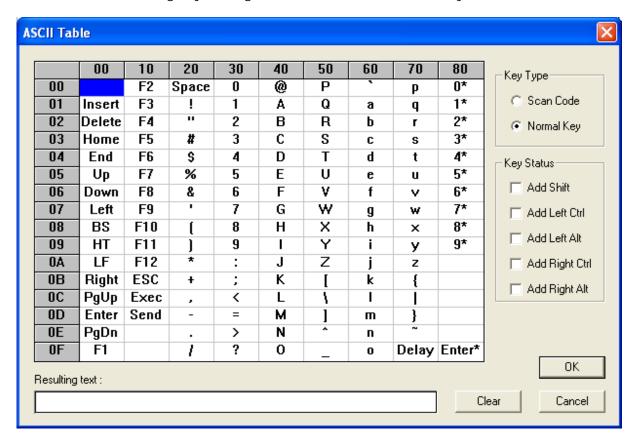

Note: For a TAB character, click "HT".

For example, if you want to program "Ctrl-Shift-B", "C" for Prefix, the programming sequence is as follows:

- I) Click the Prefix field.
- 2) Select "Normal Key" for Key Type in the Grid Control window.
- 3) Select the check box of "Add Left Ctrl" and "Add Shift" for Key Status.
- 4) Choose "B" from the ASCII table.
- 5) Cancel the check box of "Add Left Ctrl" and "Add Shift".
- 6) Choose "C" from the ASCII table.
- 7) Click [OK] to confirm the setting.

## ASCII TABLE — SCAN CODE

Select "Scan Code" so that the reader is configured to program a character by its scan code value.

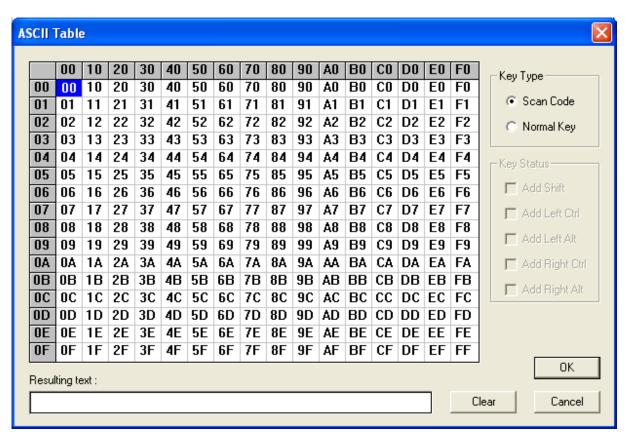